# **LATITUDE™ NXT Comunicador Guía de Referencia Rápida Modelos 6498, 6280 and 6290**

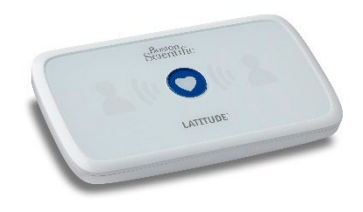

( Para cualquier otro modelo de monitor, llame a Servicio al Paciente durante horas de oficina)

Esta guía está diseñada para ayudar con la solución de problemas básicos, luces y preguntas comunes para el Comunicador LATITUDE NXT. Si necesita ayuda adicional, consulte la información adicional abajo, llame a Servicio al paciente durante horas de oficina (M-F 8am-5pm CST), o comuníquese con su proveedor de atención médica. Para obtener ayuda con la configuración, consulte el manual del Communicator LATITUDE o la Guía de inicio rápido disponible en el sitio Web de Boston Scientific.

**NOTA:** El sistema LATITUDE no está diseñado para ayudar con emergencias de salud. Si el paciente no se siente bien o necesita atención médica urgente, llame a un proveedor de atención médica o marque el 911. El monitor LATITUDE no brinda monitoreo continuo y no afecta el funcionamiento del dispositivo implantado del paciente.

# **Recursos adicionales de LATITUDE:**

Aplicación para pacientes **MyLATITUDE**™: Descárguela en App Store (para iOS) o Google Play Store (para Android) - Busque "MyLATITUDE".

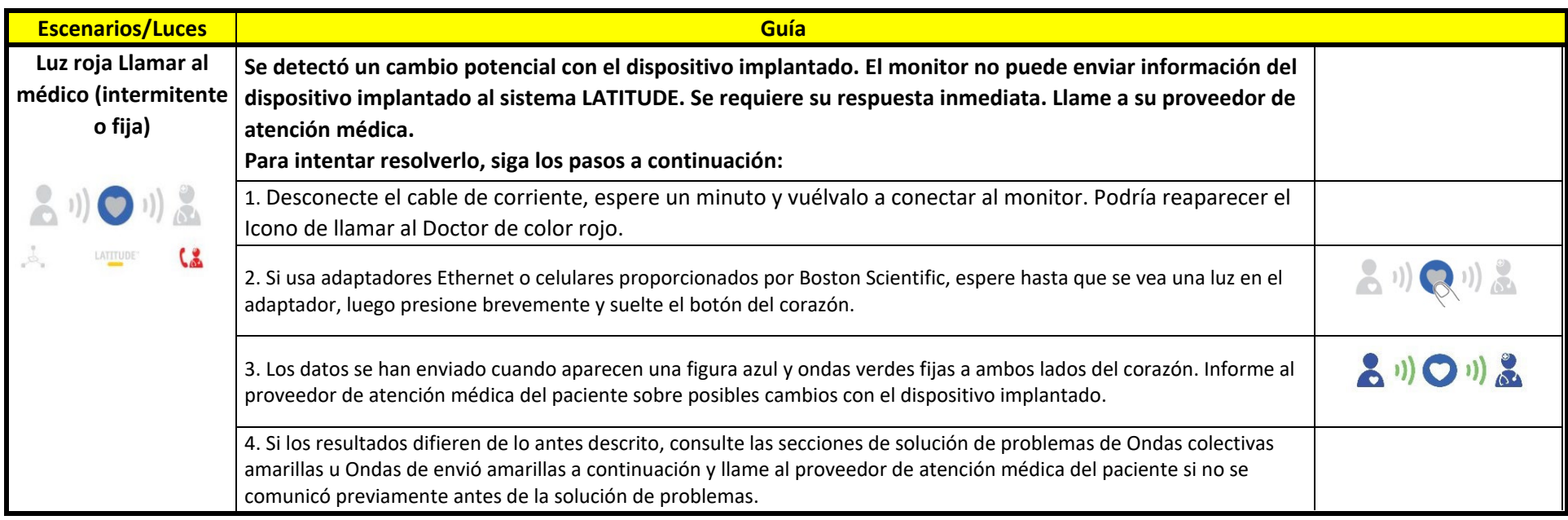

# **Sitio Web Boston Scientific:**[www.bostonscientific.com/patients](http://www.bostonscientific.com/patients)

@2023 Boston Scientific Corporation or its affiliates. All rights reserved. CRM-1391204-AA

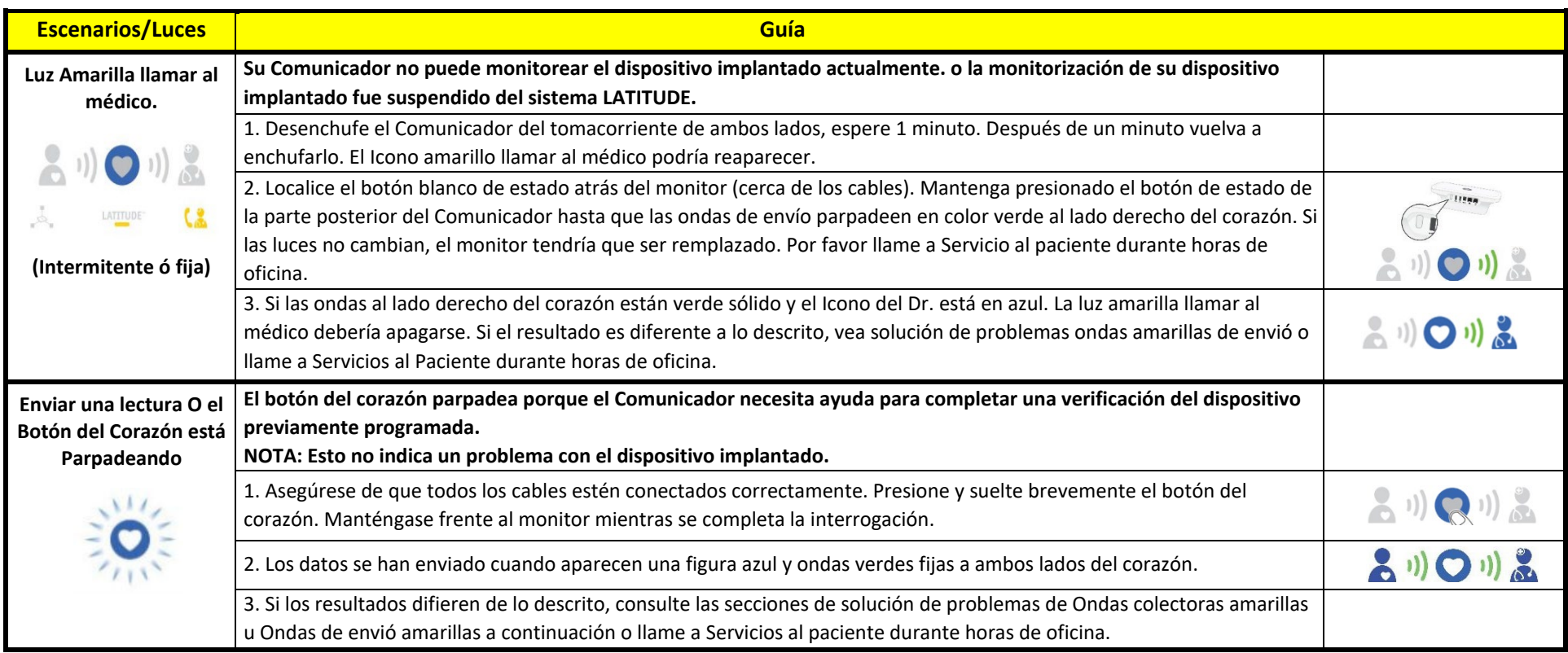

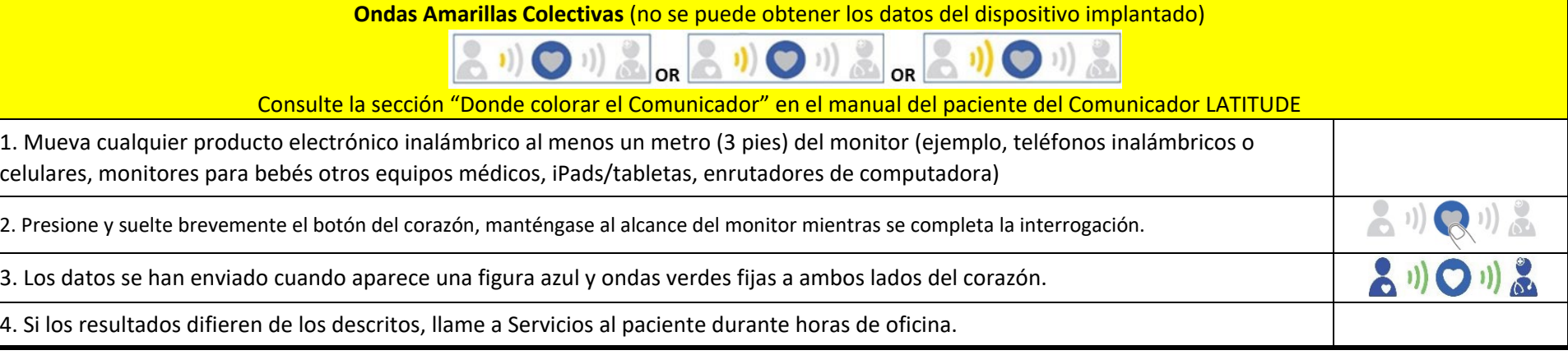

**Ondas de Envío Amarillas (**no se puede mandar datos al sistema LATITUDE)  $\begin{pmatrix} 0 & 0 \\ 0 & 1 \end{pmatrix}$   $\begin{pmatrix} 1 \\ 0 \\ 0 \end{pmatrix}$   $\begin{pmatrix} 0 & 0 \\ 0 & 1 \end{pmatrix}$ Consulte la sección "Dónde colocar el Comunicador" en el Manual del paciente del comunicador LATITUDE. Los monitores de casa están diseñados para funcionar con línea telefónica o los adaptadores proporcionados por Boston Scientific, adaptador celular, adaptador Ethernet. **Nota:** Solo utilizar Un método de conexión a la vez. **ADAPTADOR CELULAR ADAPTADOR ETHERNET LINEA TELEFONICA** 1. Asegúrese de que el cable de extensión USB negro 1. Asegúrese de que un extremo del cable del adaptador 1. Verifique que el cable telefónico este bien este bien conectado a la parte posterior del monitor ethernet provisto se conecte de forma segura al puerto USB en la conectado atrás del monitor en el puerto y con el adaptador USB. **\*La luz del adaptador puede**  parte posterior del monitor. Conecte el otro extremo del cable extremo derecho. Conecte el otro extremo del del adaptador ethernet al puerto ethernet/LAN activo en el cable telefónico a una conexión de pared activa ó **parpadear, permanecer fija, cambiar de color o apagarse brevemente. Esta es una función normal.** enrutador WIFI. (El adaptador se encenderá) al modem dependiendo de su servicio telefónico. Verifique un tono de marcado fijo en la toma de pared del teléfono y todos los teléfonos estén colgados. 2. Para todos los métodos de conexión, todos los interruptores en la parte inferior del monitor deben colocarse cerca de los números. **Nota**: Usuarios de la línea telefónica que requieren marcar un número prefijo, o los usuarios de líneas fijas que viajan fuera de U.S. consulten el manual del que signe del del Comunicador LATITUDE para conocer la configuración de los interruptores. 3. Desenchufe el tomacorriente durante un minuto, y luego reconéctelo al monitor. Localice el botón de estado blanco pequeño en la parte posterior del monitor (cerca de los cables).  $\bigcirc$   $\cup$   $\mathbb{R}$ Mantenga presionado hasta que aparezca luces verdes intermitentes a la derecha del corazón. Los datos fueron enviados cuando aparecen una figura azul y ondas verdes sólidas a la derecha del corazón. 4. Si no tiene éxito, mueva el monitor a una nueva ubicación y repita los pasos anteriores. Si aún no tiene éxito, llame a Servicios al Paciente durante las horas de oficina.

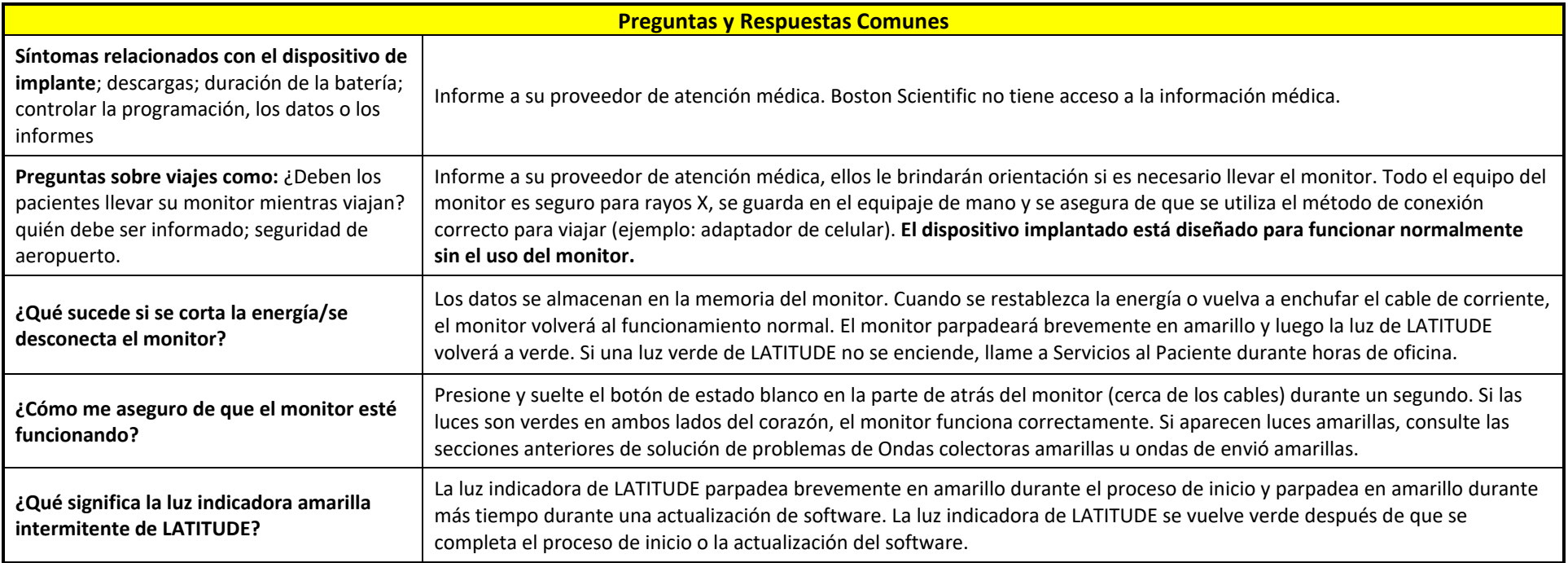

## **LATITUDE™ NXT Sistema de Gestión de Pacientes.**

#### **USO PREVISTO**

El Sistema de gestion de pacientes LATITUDE™ NXT está diseñado para comunicarse de forma remota con un generador de impulsos compatible de Boston Scientific CRM y transferir datos a una base de datos central. El Sistema LATITUDE NXT proporciona datos del paciente que se pueden utilizar como parte de la evaluación clínica del paciente.

## **CONTRAINDICACIONES**

Las alertas pueden LATITUDE NXT está contraindicado para su uso con cualquier dispositivo implantado que no sea un dispositivo implantado compatible de Boston Scientific. Not todos los dispositivos implantados de Boston Scientific son compatibles con el Sistema LATITUDE NXT. Para conocer las contraindicaciones de uso relacionadas con el dispositivo implantado, consulte la guía del Sistema del dispositivo implantado de Boston Scientific que se está interrogando.

#### **PRECAUCIONES**

Las Alertas pueden aparecer en el sitio web de LATITUDE NXT a diario. La notificación principal de las condiciones de alerta se realiza a través de la página ver lista de pacientes en el sitio web de LATITUDE NXT. El medico debe iniciar sesión en el sitio web de LATITUDE NXT para recibir alertas. Aunque la notificación secundaria a través de correo electrónico y SMS los mensajes de texto están disponibles, estos recordatorios dependen de sistemas externos y pueden demorarse o no ocurrir. La función de notificación secundaria no elimina ni reduce la necesidad de consultar el sitio web. Los datos y las alertas del dispositivo implantado suelen estar disponibles para su revisión en el sitio web de LATITUDE NXT dentro de15 minutos posteriores a una interrogación exitosa. Sin embargo, las cargas de datos pueden demorar mucho más (hasta 14 días). Si el Comunicador no puede interrogar al dispositivo implantado o si el Comunicador no puede comunicarse con el servidor LATITUDE NXT para cargar datos, pueden transcurrir hasta 14 días antes de que el servidor LATITUDE NXT detecte estas condiciones e informe al usuario de la clínica que no se está monitoreando. Si ambas condiciones ocurren al mismo tiempo, esta notificación podría demorar hasta 28 días. Los datos del dispositivo implantado y la notificación de alerta pueden retrasarse o no ocurrir en absolute bajo varias condiciones, que incluyen, entre otras, las siguientes: Limitaciones del Sistema; el Comunicador está desenchufado; el Comunicador no puede conectarse al servidor LATITUDE NXT a través del Sistema telefónico configurado; el dispositivo implantado y el Comunicador no pueden establecer y completar una sesión de telemetría; el Comunicador esta dañado o funciona mal; el paciente no cumple con el uso prescrito o no está usando el Sistema LATITUDE NXT como se describe en el manual del paciente; si está suscrito al plan de datos móviles de LATITUDE, la falta de dos o más pagos interrumpe la suscripción; el usuario de la clínica puede identificar a cualquier paciente que no esté siendo monitoreado como se describe anteriormente usando el filtro No monitoreado en ver lista de pacientes.

**EFECTOS ADVERSOS:** 

### Ninguno conocido.

#### **LIMITACIONES DEL SISTEMA:**

El Sistema LATITUDE NXT no proporciona supervision continua en tiempo real. Como Sistema de monitorización remota, el Sistema LATITUDE NXT proporciona una monitorización periódica de la paciente basada en los ajustes configurados por el médico. Hay muchos factores internos y externos que pueden dificultar, retrasar o impeder la adquisición y la entrega del dispositivo implantado, el sensor y la información del paciente según lo previsto por el médico. Estos factores incluyen: reloj del dispositivo; entorno del paciente; servicio de datos celulares; Sistema telefónico; capacidad de memoria del comunicador; enrono clínico; cambios de horario/configuración; o procesamiento de datos.

PRECAUCION: La ley federal (USA) restringe la venta de este dispositivo a un medico o por orden de este. Solo con recta. Antes de usar, consulte las "instrucciones de uso" completas para obtener *más información sobre indicaciones, advertencias, precauciones, eventos adversos e instrucciones del operador.(Rev A) 92436260*

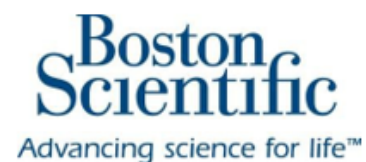

## **Rhythm Management**

300 Boston Scientific Way Marlborough, MA 01752-1234 www.bostonscientific.com

> Medical Professionals: 1.800.CARDIAC (227.3422) Patients and Families: 1.866.484.3268